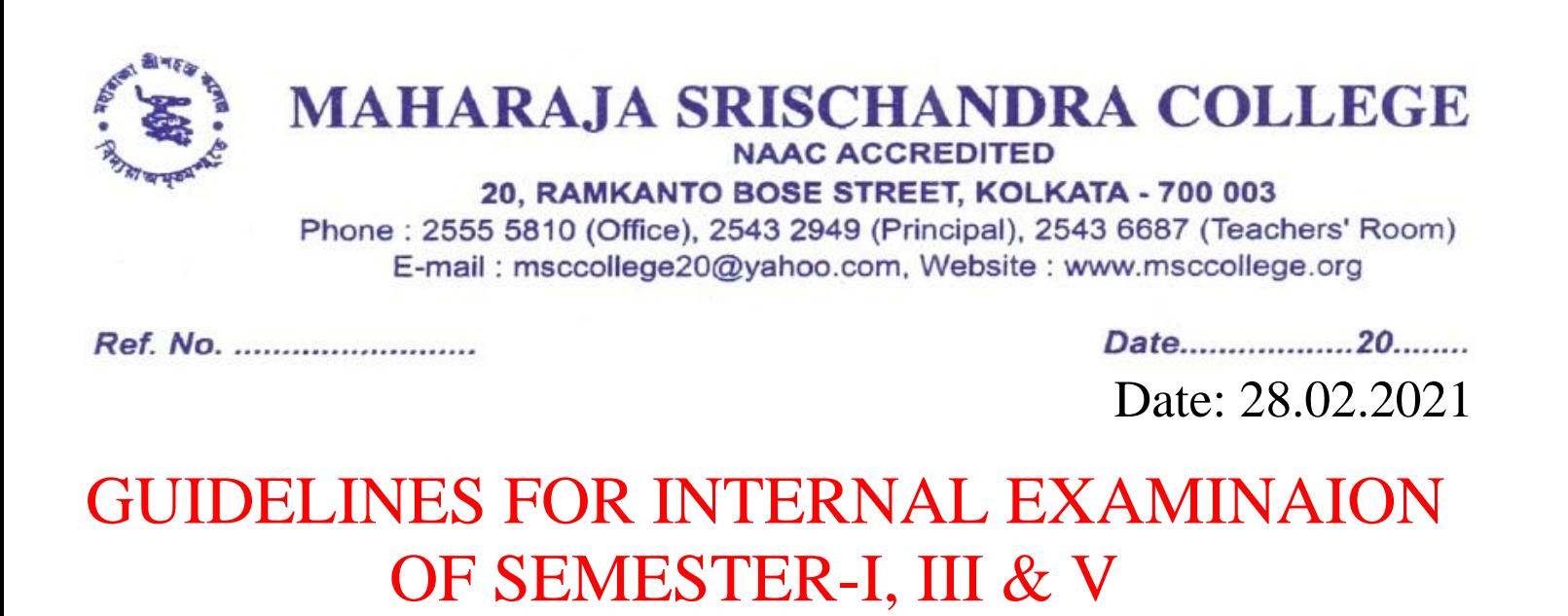

## সেমিস্টার I, III, & V এর অন্তর্ বর্তী(ইন্টার্ বাল)পরীক্ষার মর্র্দবমিকা

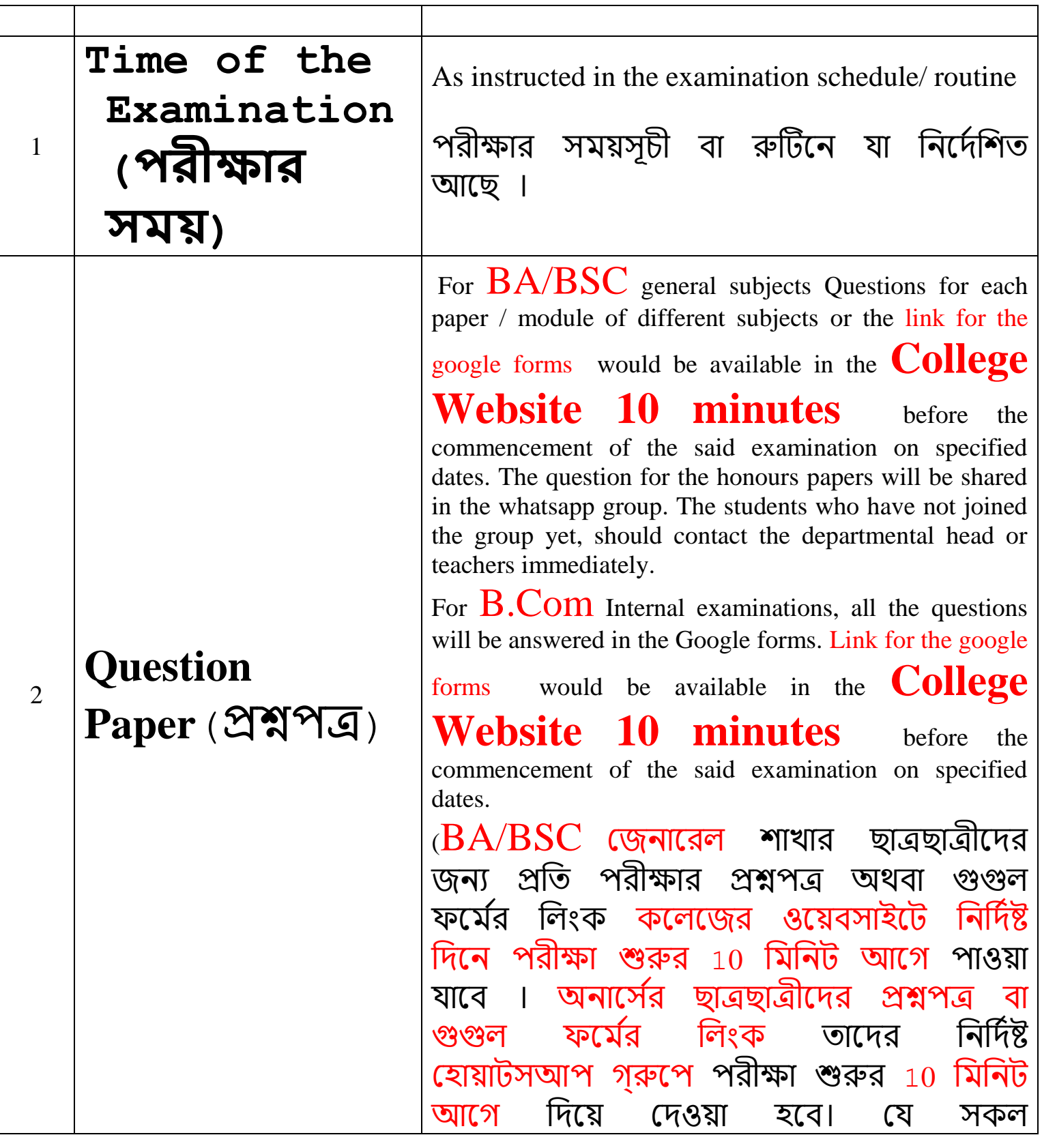

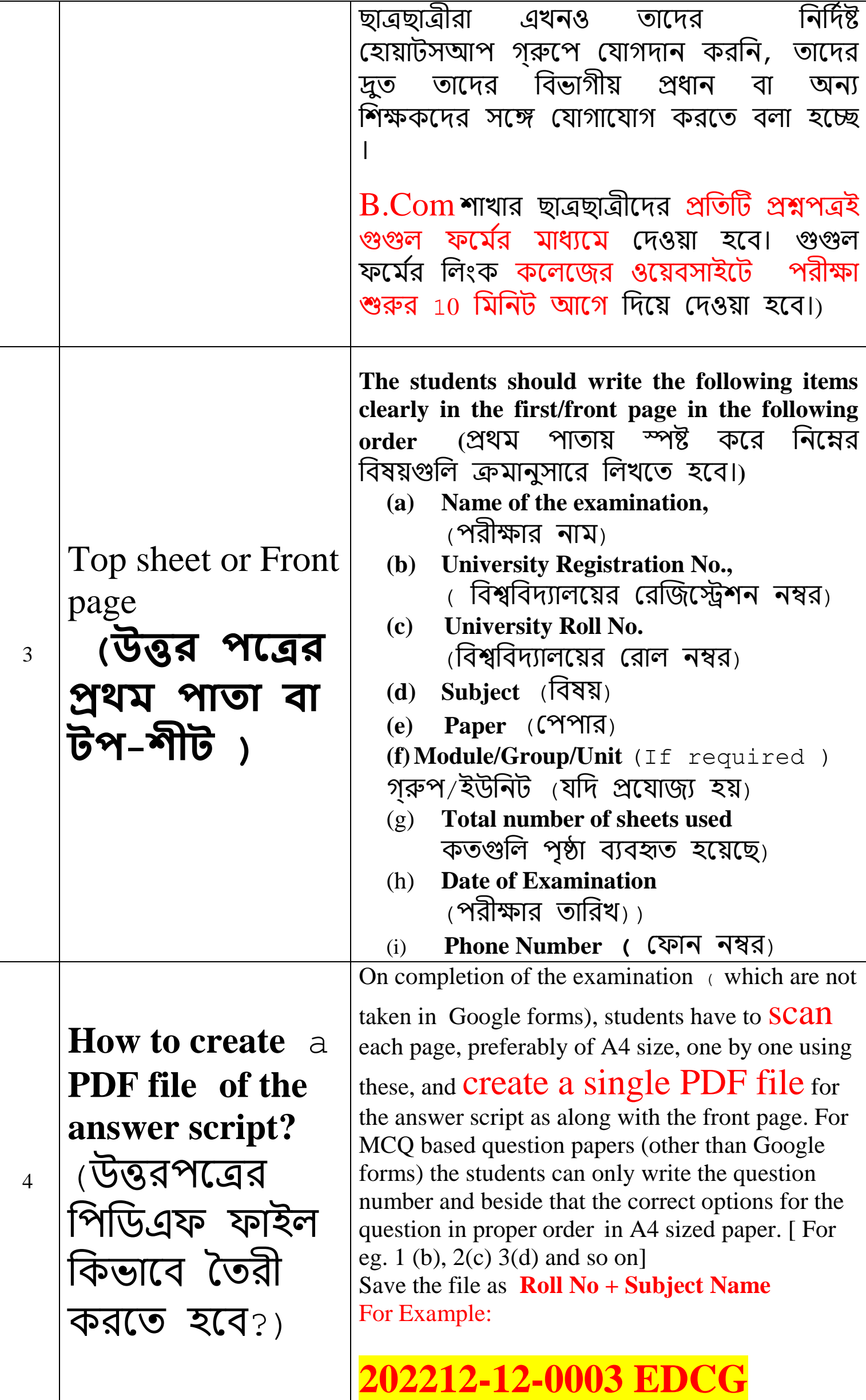

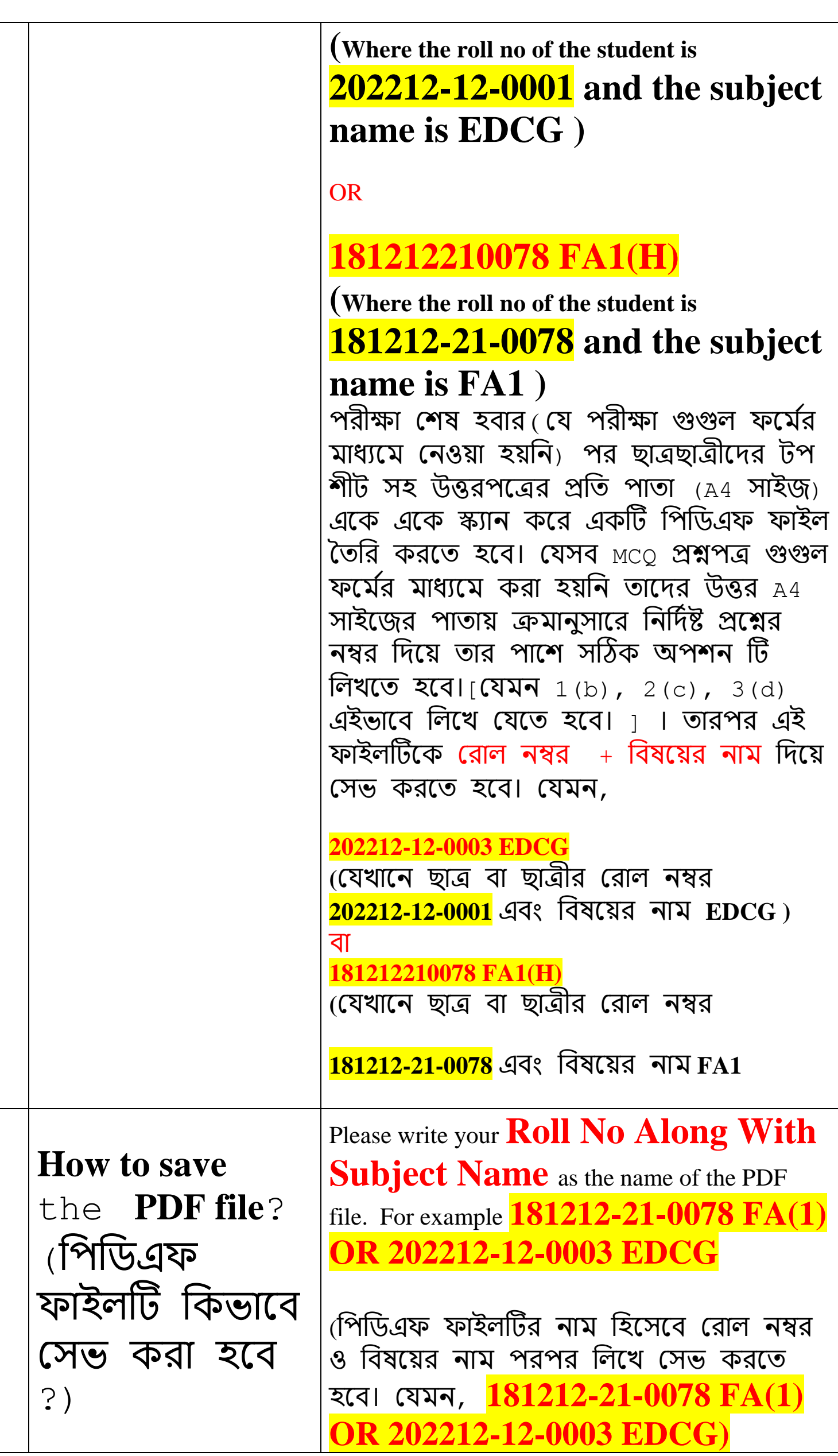

FOR the examinations taken in Google Forms the students have to fill the form by choosing correct answers and then just click the SUBMIT button. It will automatically be sent. For the examinations which are not taken in Google forms, the students have to send the PDF version of the answer script along with the front page to the respective e mail IDs (will be available in the college website on 28.02.2021 after 9pm) . In the subject of e-mail

sent to the college you have to write **Roll No** 

**Along With Subject Name again.**  For example **181212-21-0078 FA(1) OR 202212-12-0003 EDCG** । The mail should be sent to the proper address within 15 minutes after the completion of the examination.

(যেসব পরীক্ষা গুগুল ফর্মের মাধ্যমে নেওয়া হয়েছে সেক্ষেত্রে ছাত্রছাত্রীদের সঠিক উত্তর নির্বাচন করে ফর্মটি পূরণ করতে হবে এবং র্তারপর "SUBMIT" মিক করর্র্ত র্র্। তাহলেই ওটি পরীক্ষক পেয়ে যাবেন। যেসব পরীক্ষা গুগুল ফর্মের মাধ্যমে নেওয়া হয়নি সেক্ষেত্রে ছাত্রছাত্রীরা টপশীট সহ উত্তরপত্রর পিডিএফ নির্দিষ্ট মেল এড্রেসে (28.02.2021 এ রাজত্র 9িার পর কর্লে ওর্য়র্োইর্ি উপলব্ধ র্র্) পাটির্য় সদর্র্। ঐ ই-সির্লর সাবজেক্টে ছাত্রছাত্রীরা তাদের রোল ও বিষয় আর্ার মলখর্র্। সযির্, **181212-21-0078 FA(1) OR 202212-12-0003 EDCG** । পরীক্ষা সির্ষর  $15$  মিনিটের মধ্যে তা যথাস্থানে পাঠিয়ে দিতে হবে।)

By order

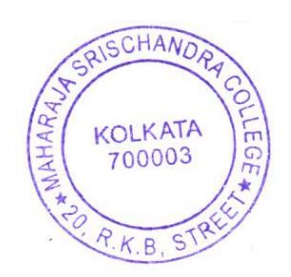

**How to mail the** 

ফাইলটি মকভার্র্

পরীক্ষর্কর কার্ে

পাঠাতে হবে?)

**PDF file to the** 

**examiner**?

(মপমিএফ